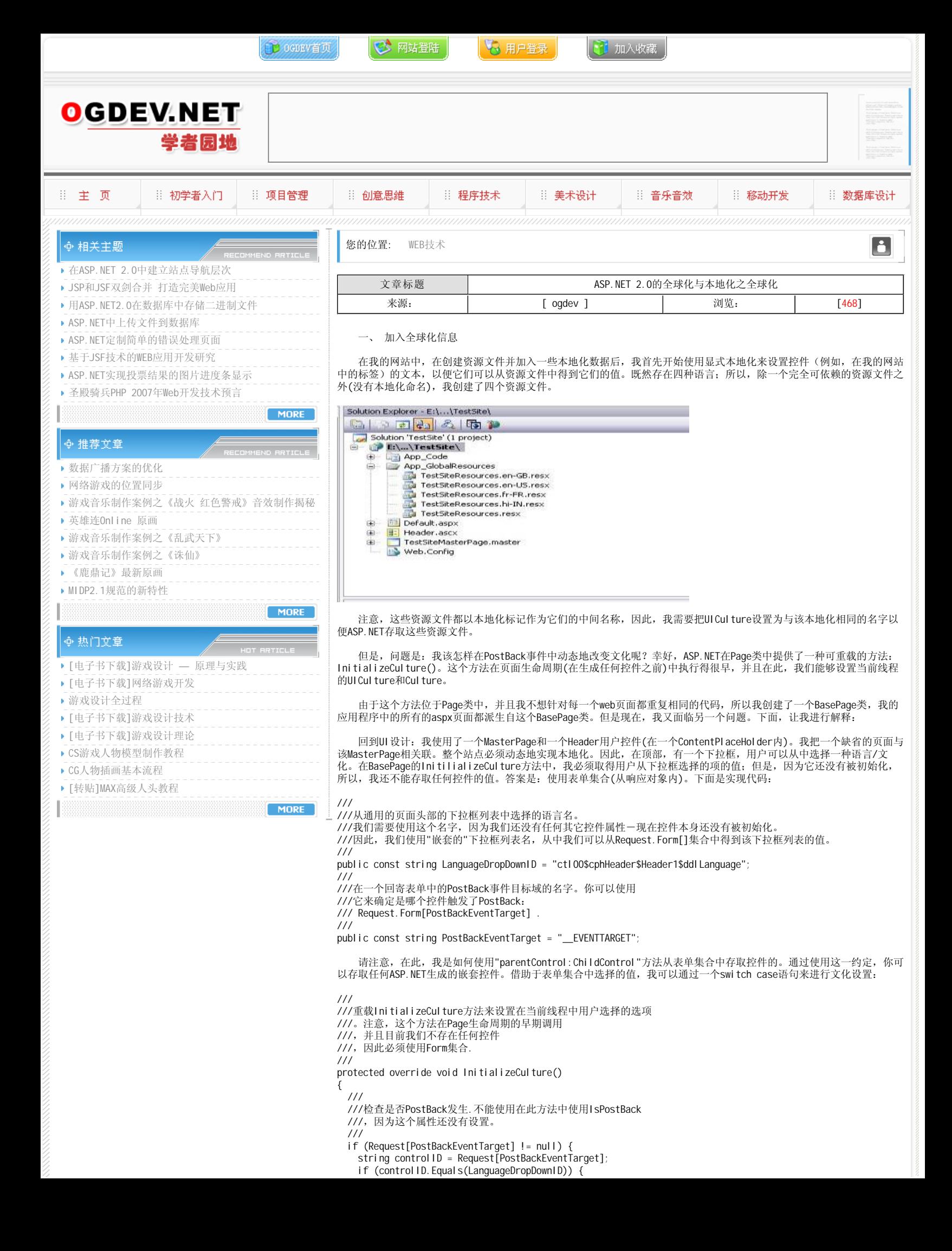

```
 string selectedValue = Request.Form[Request[PostBackEventTarget]].ToString();
       switch (selectedValue)
       {
       case "0": SetCulture("hi-IN", "hi-IN");
          break;
       case "1": SetCulture("en-US", "en-US");
          break;
       case "2": SetCulture("en-GB", "en-GB");
          break;
       case "3": SetCulture("fr-FR", "fr-FR");
          break;
       default: break;
      }
    }
  }
  ///
  ///从会话中取得文件,如果控制给导航到同一程序中的一个新页面。
  ///
 if (Session["MyUICulture"] != null && Session["MyCulture"] != null)
  {
   Thread. CurrentThread. CurrentUI Culture = (CultureInfo)Session["MyUI Culture"];
   Thread. CurrentThread. CurrentCulture = (CultureInfo)Session["MyCulture"];
  }
  base. InitializeCulture():
}
/// 
///使用参数设置当前的UI Cul ture和CurrentCul ture
/// 
/// 
/// 
protected void SetCulture(string name, string locale) {
 Thread. CurrentThread. CurrentUI Culture = new CultureInfo(name);
  Thread. CurrentThread. CurrentCulture = new CultureInfo(locale);
 ///
 ///由用户把当前线程的文化集保存在会话中
  ///,以便它能够在当前应用程序中跨页面应用。
  ///
 Session["MyUICulture"] = Thread.CurrentThread.CurrentUICulture;
 Session["MyCulture"] = Thread.CurrentThread.CurrentCulture;
}
```
因此,用户在他/她选择的语言中会看到此内容。我们需要把该文件选择保存到一个会话或一个Cookie变量中,因为如 果用户移动到同一应用程序中的其它一些页面,那么,当新的页面类一开始被实例化时,该线程的文化信息将会丢失(HTTP 是无状态的!)。注意,在用户的会话到期时,如果你不想丢失当前线程的文化信息,那么你可以使用Cookies。

 一旦我们从web应用程序中提取了所有的内容并且基于用户选择和使用Resources.TestWebSite.XXXPropertyName设置好 了Culture和UICulture,那么,我们就已经为我们的全球化框架作好了准备。现在,剩下的唯一事情是把资源特定的数据添 加到相应的资源文件中。针对每一种文件类型,我们需要有一个单独的(和适当命名的)资源文件。这个过程称为本地化。在 我的web.config文件中,我使用了下列属性:

注意,这里使用了编码属性-utf-8(8位Unicode转换格式),因为它是可变长度字符编码;并且,除了它是ASCII兼容的 之外,还能够代表例如Greek, Arabic等语言。有关UTF-8编码的更多信息,请参考下面这个链接:

## http://en.wikipedia.org/wiki/UTF-8

另外,特别值得注意的是,尽管我们能够在发布服务器上拥有原始XML形式的资源文件(这样,用户可以方便地编辑它们 而不必重新编译整个站点),但是,如果我们对资源文件作出任何修改的话,应用程序将重新开始运行。这有可能妨碍此发 布的应用程序的性能。

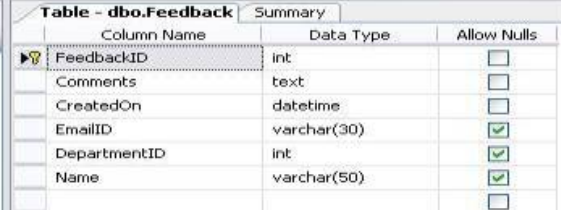

二、设置语言方向相应的dir属性

许多时候,我们还需要设置本地化文本的方向(这是使用或标签的dir属性设置的)。这是必需的,因为有些语言从右到 左(RTL)读取,例如Arabic,不同于象Hindi和English这样语言的标准的从左到右(LTR)的读取方式。这可以通过把.resx文 件中的dir属性设置为适当的值来实现。

 首先,你可以在所有资源文件中创建一个Direction(你可以使用任何名)域,并基于单个资源文件把它的属性设置为RTL 或LTR。对于Arabic,这个域的值是RTL,而对于Hindi则是LTR。然后,把标签的dir属性设置为如下:

这样就可以设置正确的方向,因为该值来自于资源文件(基于当前线程文化)。

三、使用数据库实现本地化

 我们已经看到了如何本地化控件的文本和UI描述。但是,存储在数据库中的内容会怎么呢?其实,这一部分内容也需要 本地化,但是由于它存储在一个DB中,所以我们不能使用资源文件来实现相同目的。为此,我们需要创建新的表格。

假定我有一个存储用户评价的表格。该表格结构如下所示:

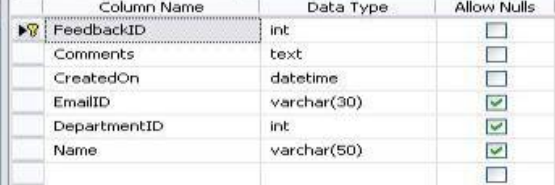

 现在,我们想实现以本地化的文本来显示Comments和Name字段,但是,我们不可能把所有这些域的不同语言版本都存储 在同一个表格中(既然存在不需要被本地化但却重复的其它域)。因此,我们需要重新组织该表格结构并且创建另一个表格来 存储这两个域的本地化版本。首先,我们需要从这个表格中删除这两个域并创建一个如下所示的新表格:

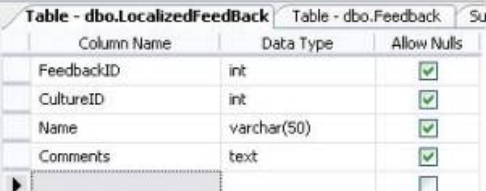

 在此,我们添加了一个新域:CultureID,它等价于LCID(或Locale标识符)。我们能够按如下所示添加文化特定的本 地化数据:

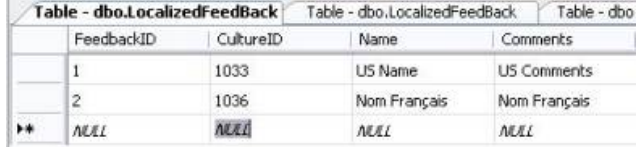

现在,我们可以使用以CultureID(LCID)作为参数的SQL查询来取得本地化内容。我们还能够提供一个用户接口来把本地 化数据输入到这样的表格以便能够以一种交互方式创建相应的内容。

四、总结

 在本文中,我们讨论了在ASP.NET 2.0开发中有关实现全球化的一些重要方面,并且看到,这是非常容易实现的事情; 但是,也存在许多值得注意的重要问题:

 1.不要依赖于web浏览器的设置。你可以在应用程序中显示一个链接(可以在头部位置)以便用户能够通过点击它来选择 他们的语言。

 2.使用资源文件来把GUI中与描述相关的数据分离开来。资源fallback是ASP.NET使用的方法-当它不能找到相应于一种 特定文化的资源文件时。它将首先试用中立资源文件,然后是缺省的资源文件或fallback资源文件 (TestSiteResource.resx)。

3.使用数据库表格把数据存储到一个DB中。为此,你需要创建单独的表格来存储本地化内容。

 4.如果你使用sn.exe来为你的主应用程序程序集创建一个强类型名,那么,你需要使用同一对密钥对(由sn.exe生成)中 的私钥来签名你的小程序集;因为,强类型名字的程序集要求小程序集也应该是强类型名字。

## 本栏目登载此文出于传递信息之目的,如有任何的问题请及时和我们联系!

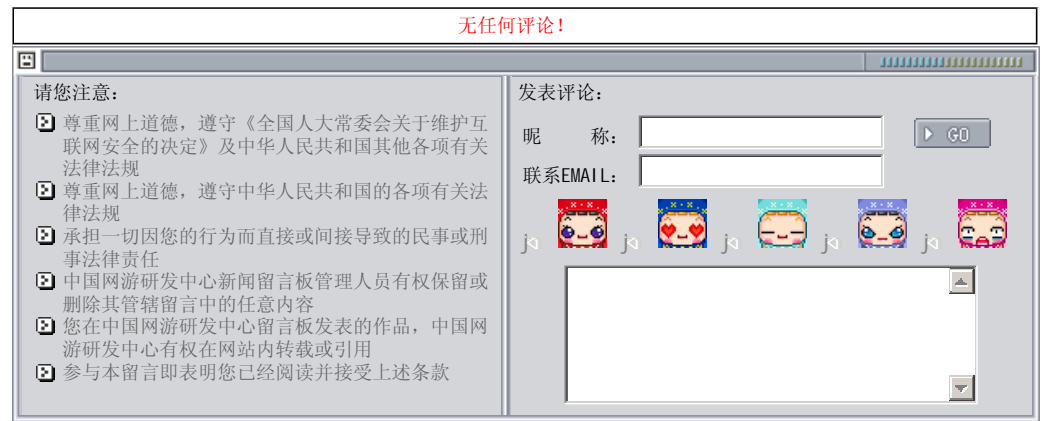

关于我们 - 免责声明 - 联络热线 - 申请链接 - 站点地图 - 网站帮助

Copyright © 2004-2007 盛趣信息技术(上海)有限公司 All rights reserved. OGDEV.NET -- 网络游戏研发网 最佳分辨率 1024×768